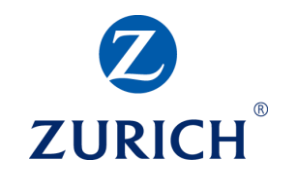

#### **Google Analytics: Part one**

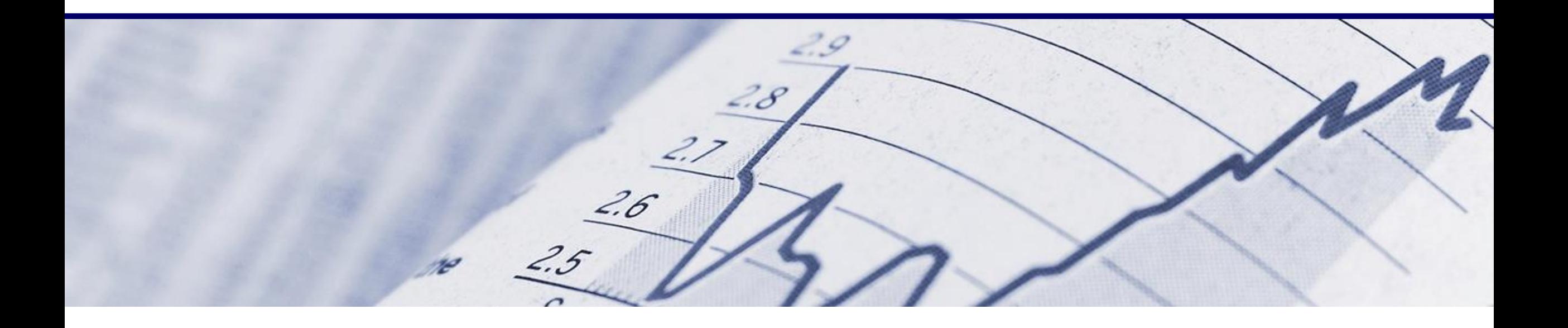

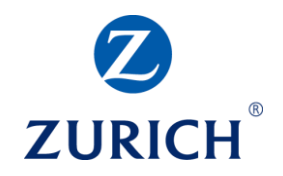

#### **AGENDA**

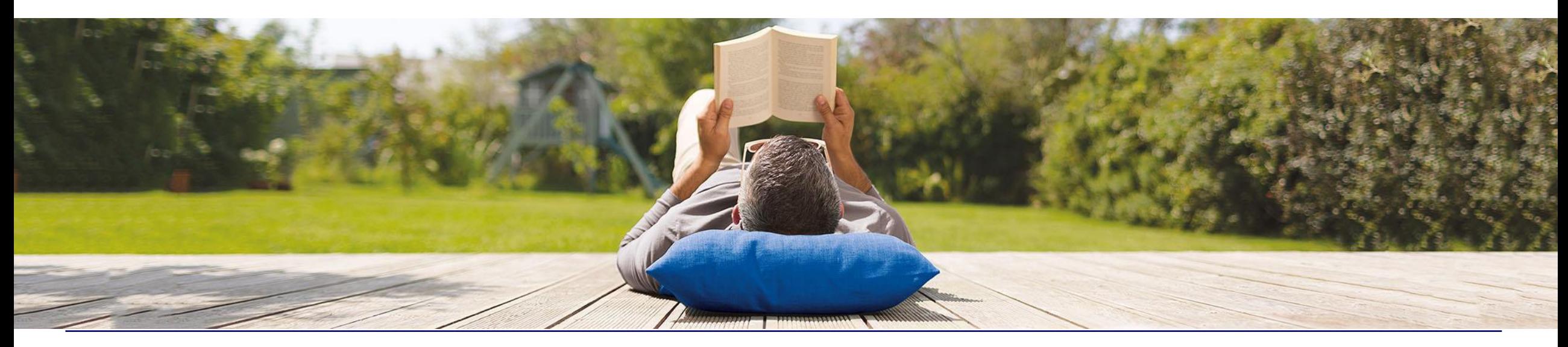

## Creating a dashboard

**• Summary** 

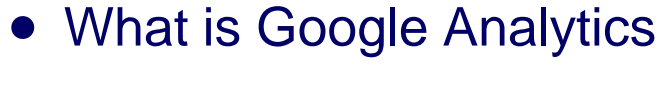

• How to set it up

**AGENDA**

- Important definitions
- Digital marketing & measurement model
- Reporting overview
- Setting up goals
- 

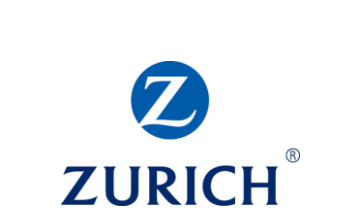

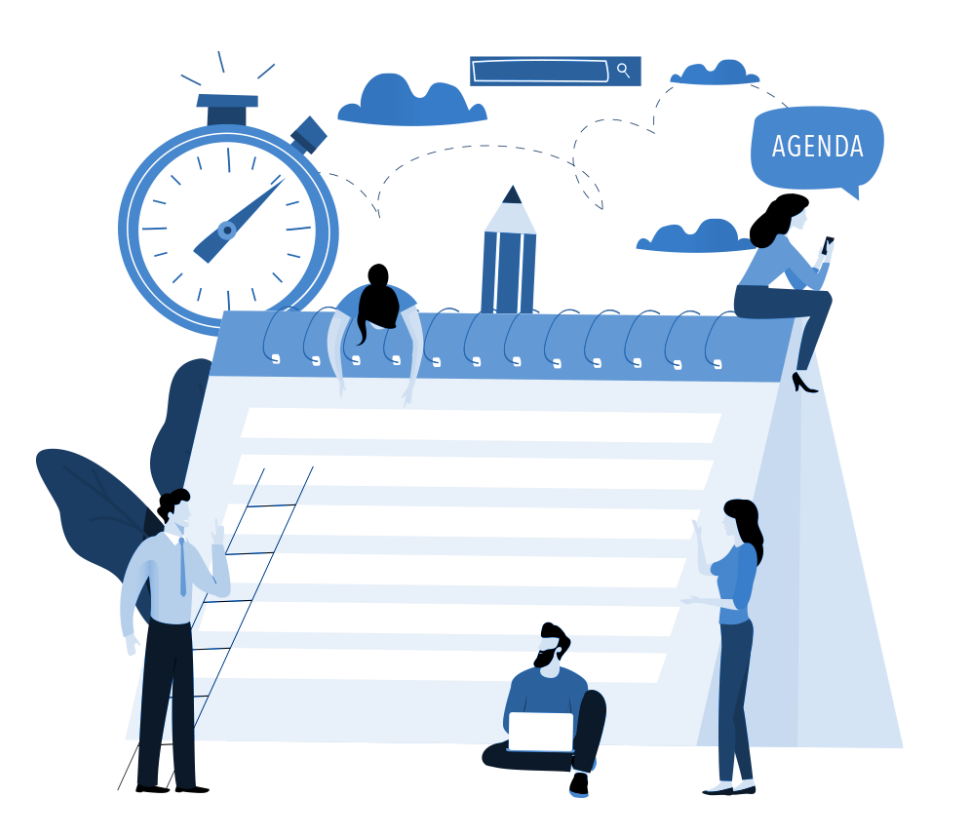

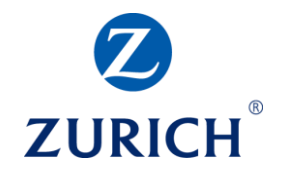

#### **OBJECTIVES**

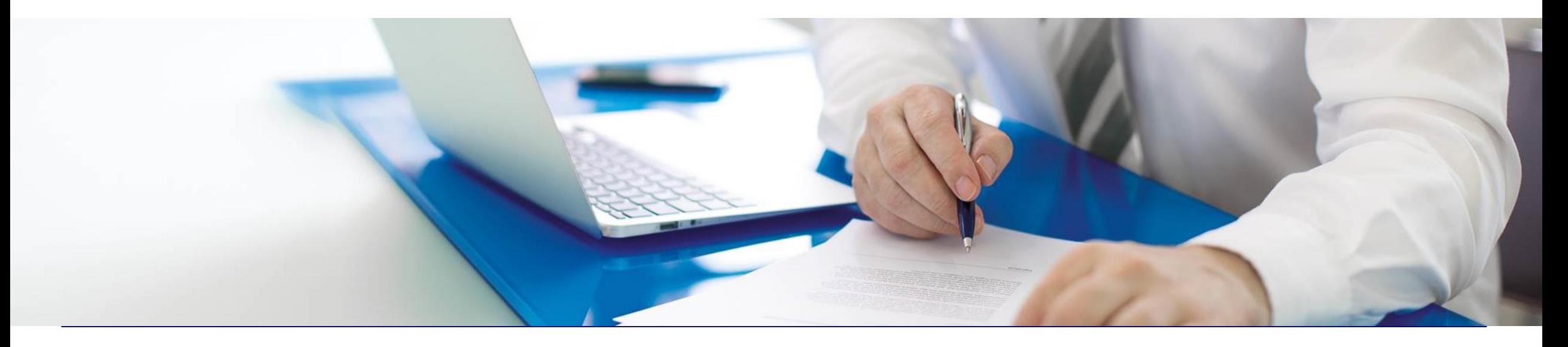

#### Understand what web analytics is and what it isn't

- Understand how to set Google Analytics up
- Understand the variety of information it can give us
- Understand how to make goals and dashboards

## **OBJECTIVES**

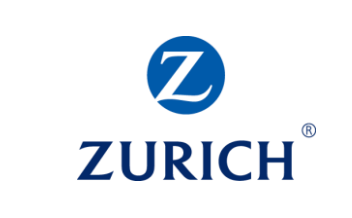

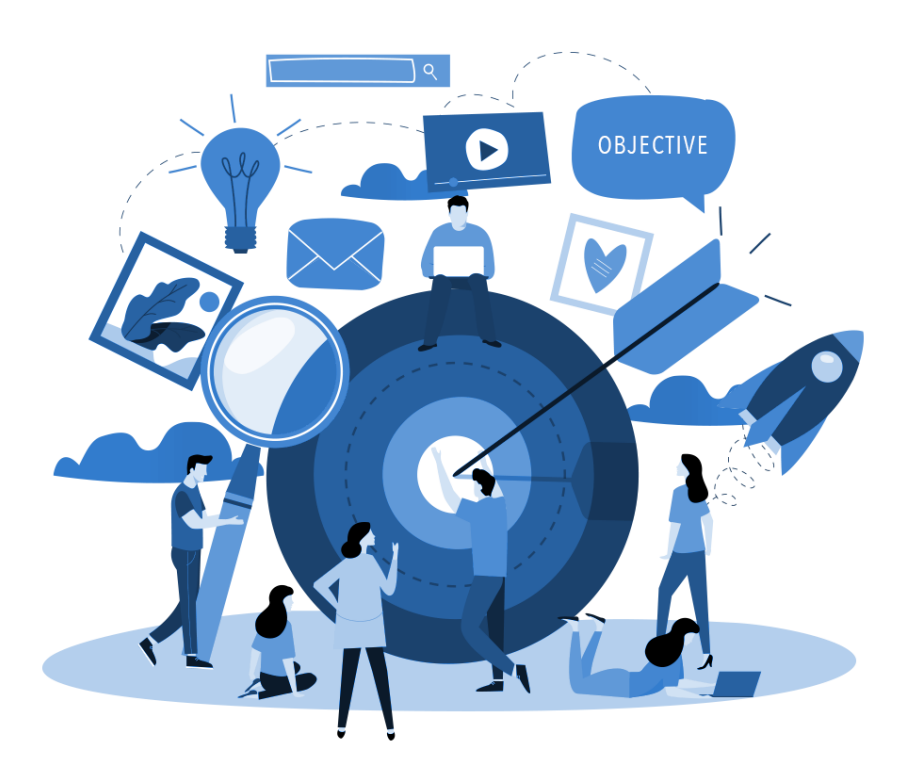

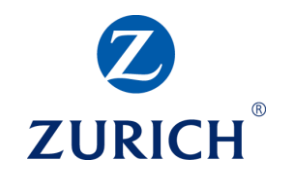

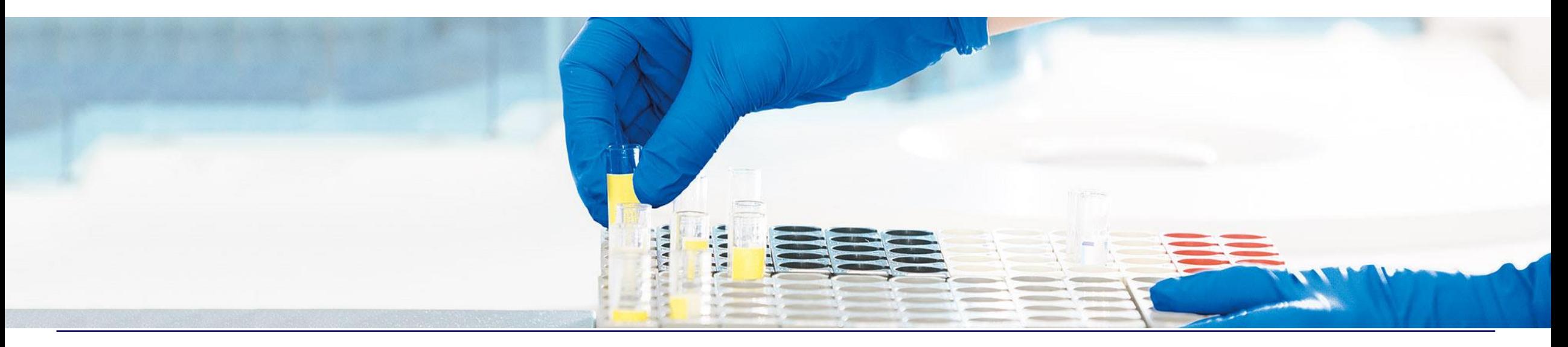

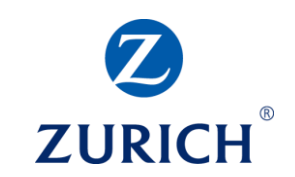

#### It helps with describing visitors

- Female
- Chrome
- Samsung Galaxy S9
- Yoga enthusiast

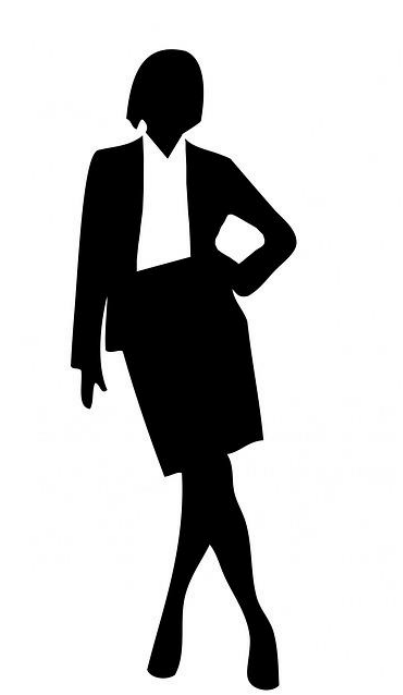

- Cork
- $25 34$
- Uses Spanish as a default browser language
- Returning visitor

# **ZURICH**

#### It shows us how visitors flow through our site

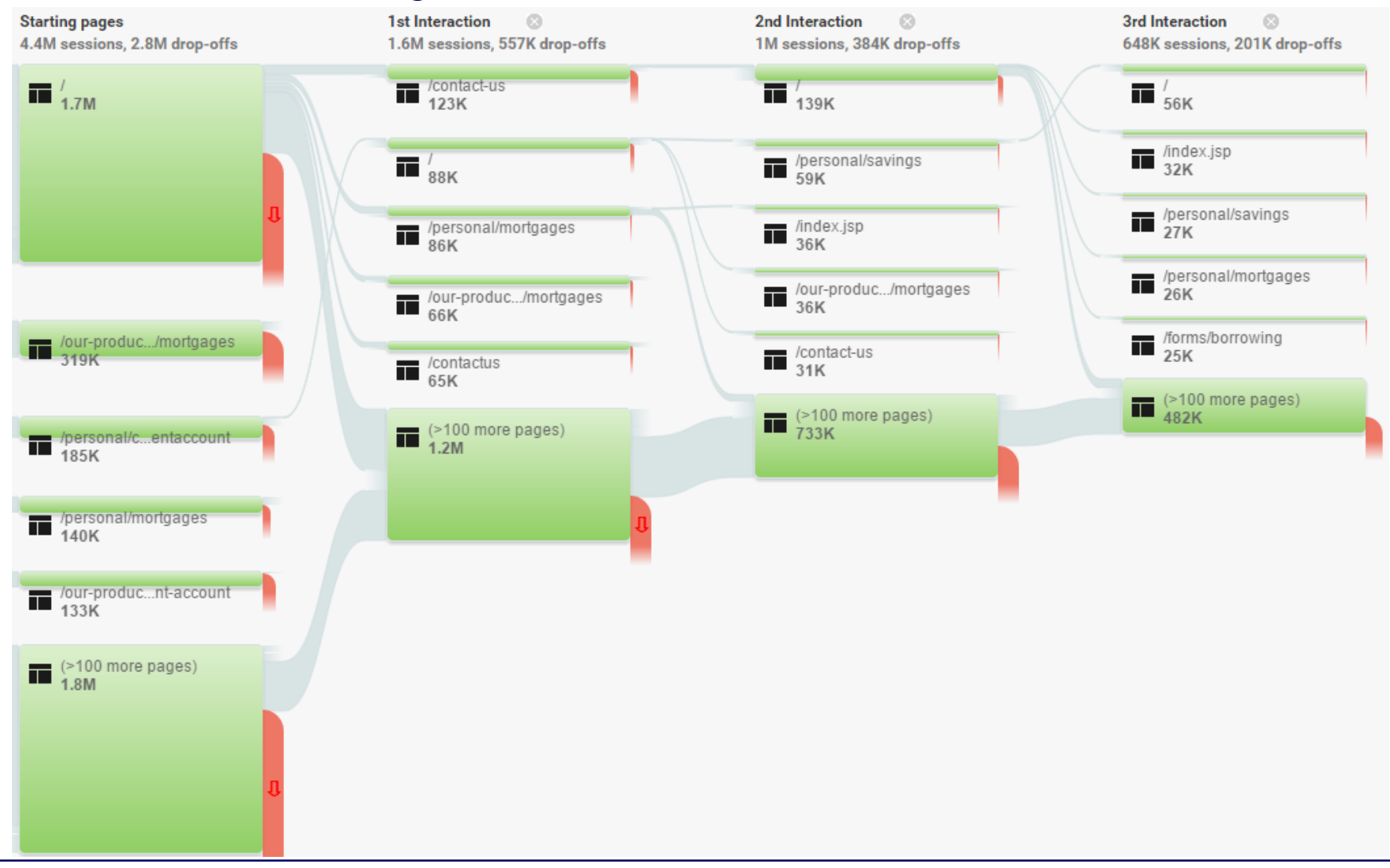

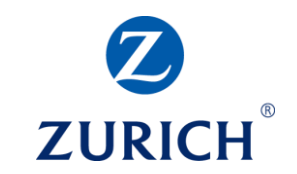

#### It tracks actions visitors perform on our site

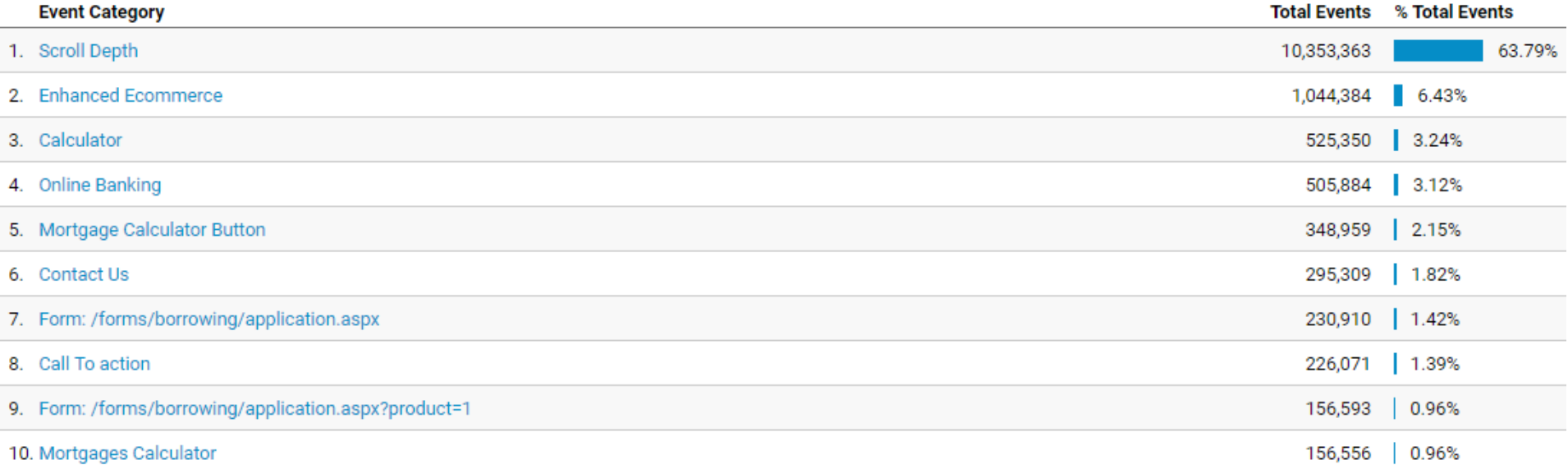

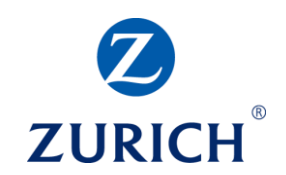

It helps with identifying trends and seasonality

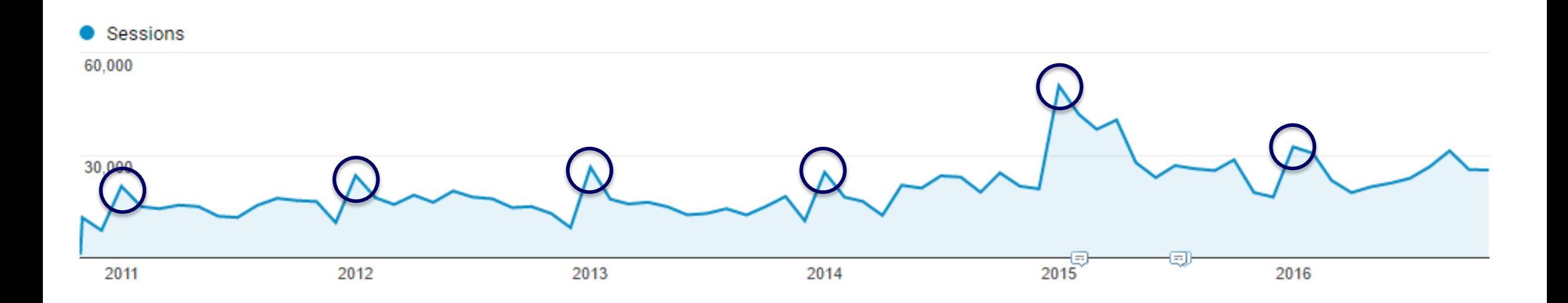

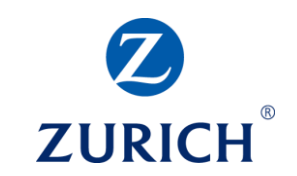

Google Analytics:

- Can't show you exactly what visitors wanted or had issues with
- Can't show whether visitors left feeling happy or frustrated
- Doesn't know what happens outside of the website
- Doesn't reveal the identity of your visitors
- Doesn't record visitors in private browsing or using blockers
- Doesn't execute on resources that don't support Javascript (PDFs)
- Doesn't track users beyond the cookie (yet, for the most part)

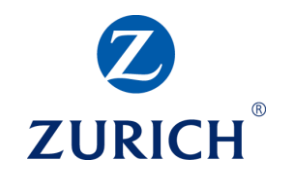

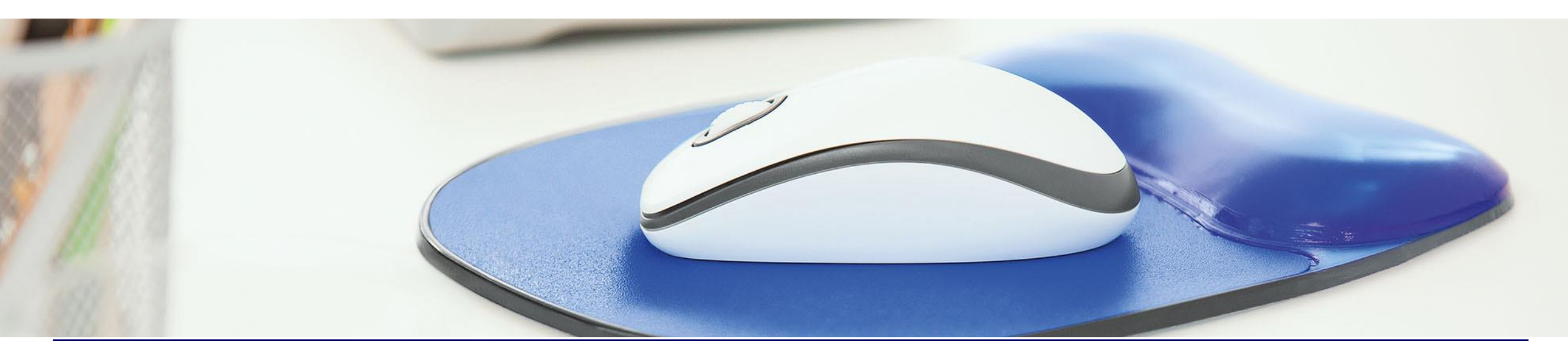

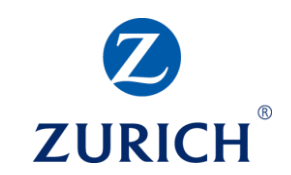

Partners

Suppor

Create a Google Analytics account

- 1. Go to<https://marketingplatform.google.com/about/analytics/>
- 2. Click the 'Start for free' button

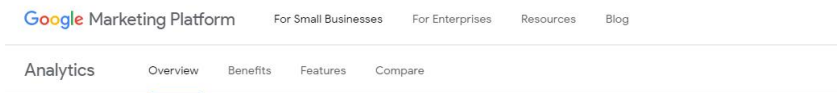

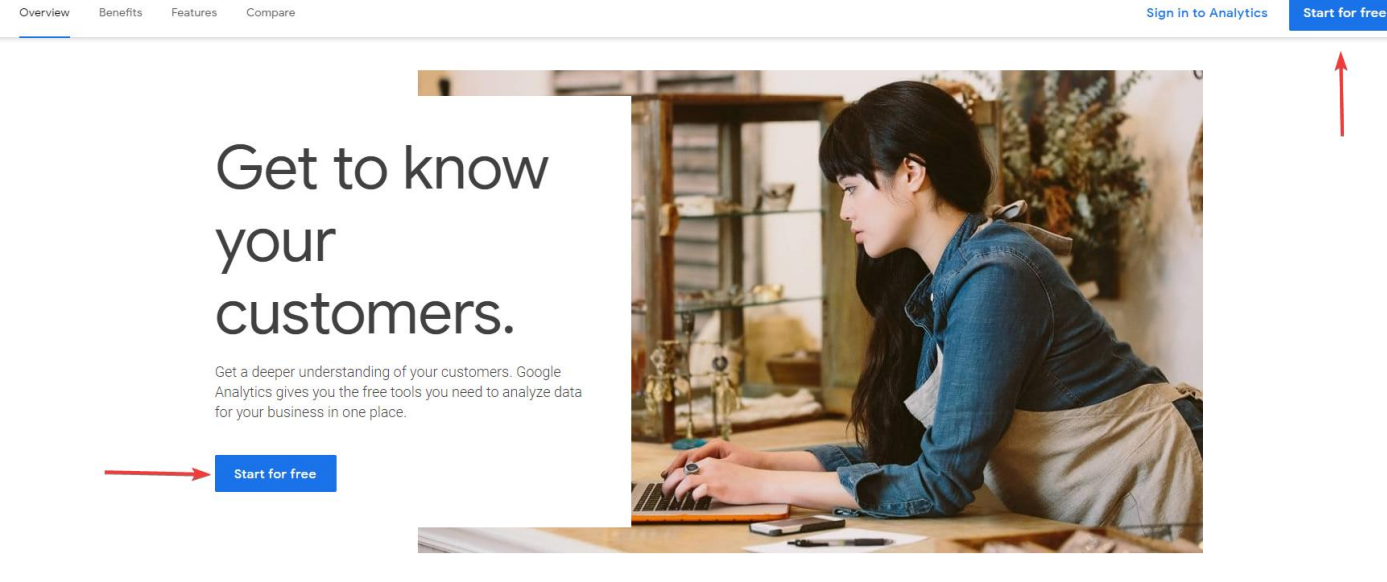

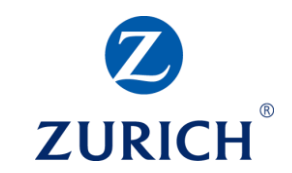

Create a Google Analytics account

#### • Set up your account and property by filling out the form

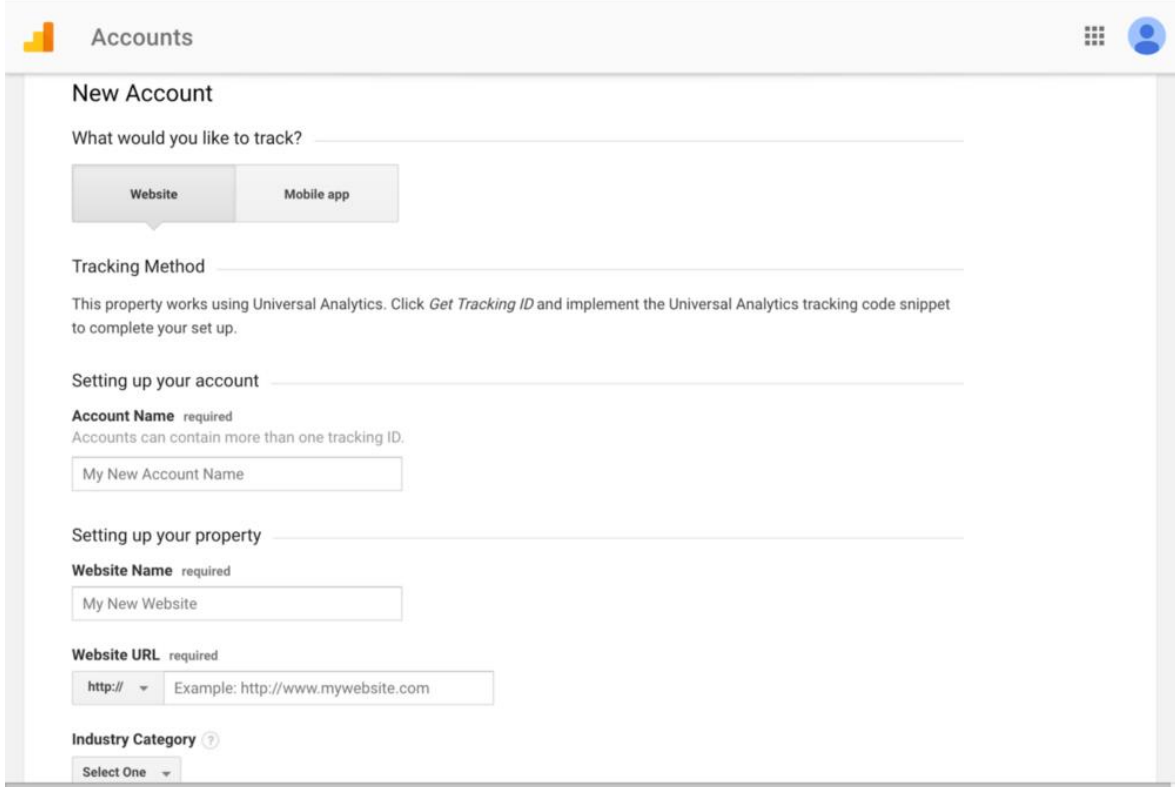

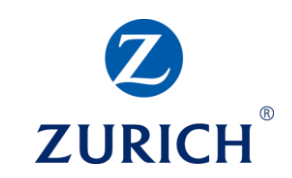

Get the tracking code

#### • Navigate to Admin / Tracking Info / Tracking Code

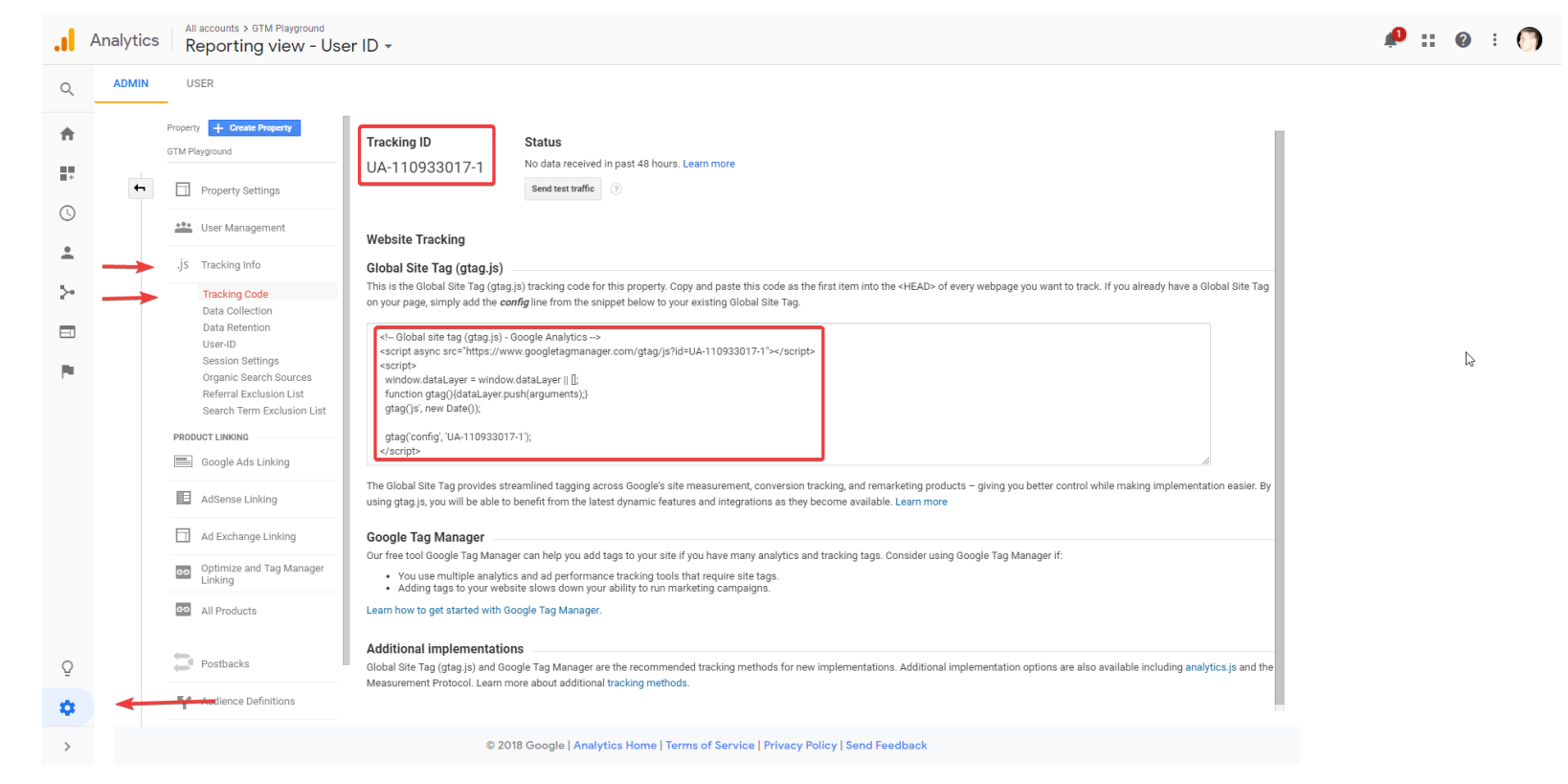

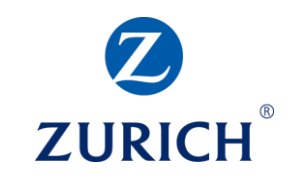

Install the tracking code directly onto the website

• Paste the tracking code as the first item into the <head> tag on every page of the site

```
<!doctype html>
<html lang="hr" class="no-js gr fightsite hr" xml:lang="hr">
\overline{\mathbf{v}} <head>
   <!-- Global site tag (gtag.js) - Google Analytics -->
   <script async src="https://www.googletagmanager.com/gtag/js?id=UA-110933017-1"></script>
  ▼<script>
       window.dataLayer = window.dataLayer || \cdot ||function gtag(){dataLayer.push(arguments);}
        gtag('is', new Date());gtag('config', 'UA-110933017-1');
   </script>
```
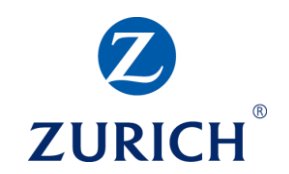

**An alternative method:** Install the tracking code via Google Tag Manager

- 1. Go to<http://tagmanager.google.com/>
- 2. Create a Google Tag Manager account
- 3. Install the GTM tracking code on every page of the website

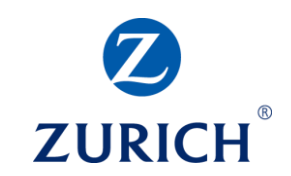

Install the tracking code via Google Tag Manager

- 1. Navigate to the 'Tags' section
- 2. Click the 'NEW' button

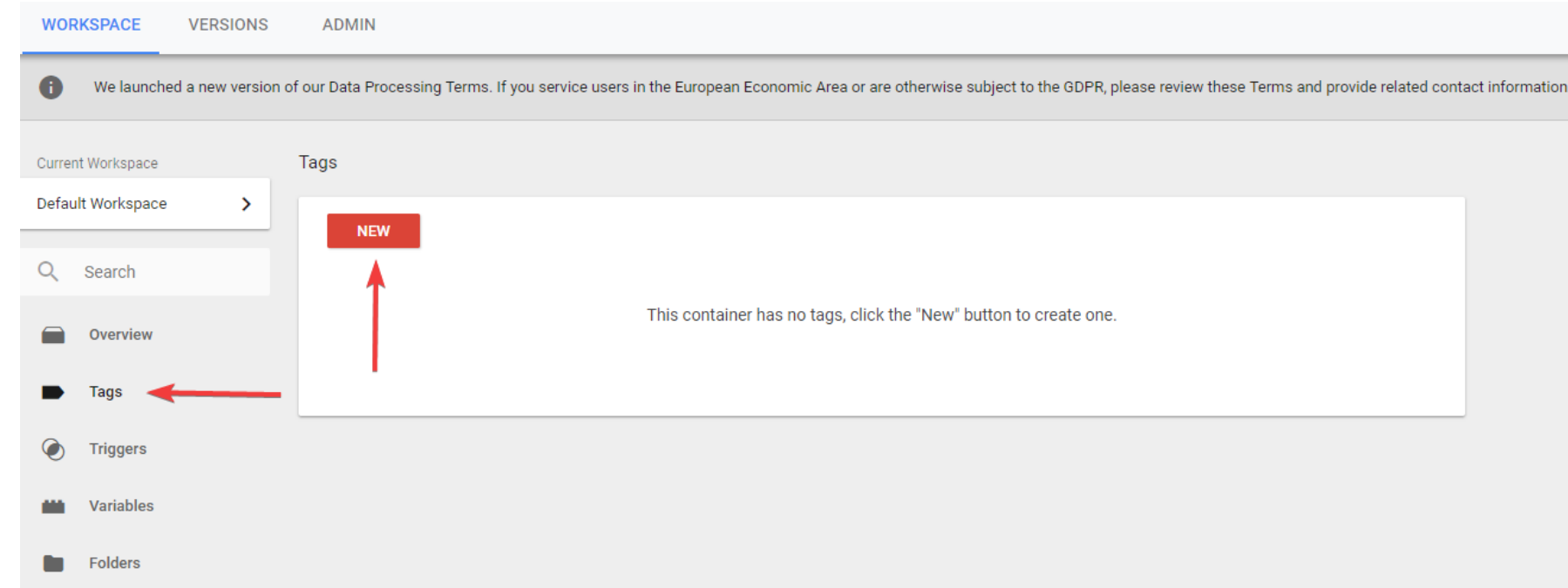

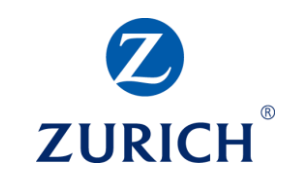

Install the tracking code via Google Tag Manager

- 1. Choose the 'Google Analytics Universal Analytics' tag type
- 2. Choose the 'Page View' as the Track Type
- 3. Tick the 'Enable overriding settings in this tag'
- 4. Paste the Tracking ID from the Google Analytics account tracking code section
- 5. Add the trigger 'All pages'
- 6. Save the tag and publish the changes

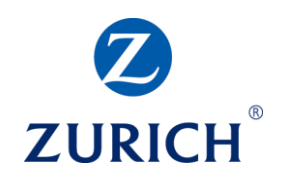

#### Install the tracking code via Google Tag Manager

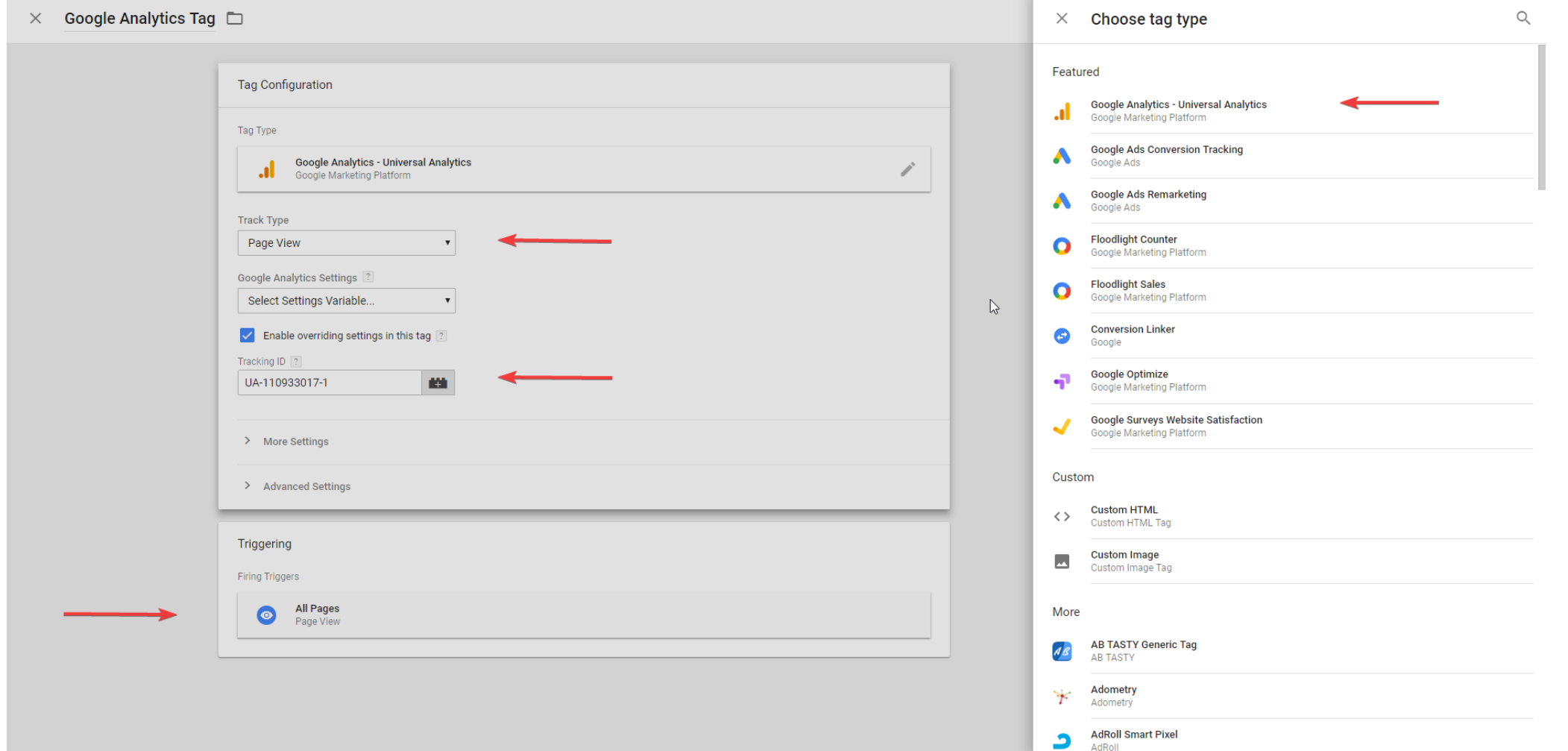

#### Verify tracking is working via the Real Time report in Google Analytics

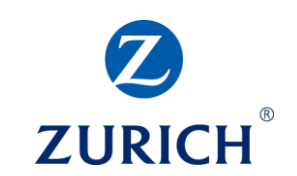

#### ₩ Home Page Views **Right now** Per minute Per second 57 Customisation  $-2$  min  $\boldsymbol{\mathcal{D}}$ Page Views: 13 REPORTS  $30$  $\odot$ Real-Time active users on site 20 Overview DESKTOP MOBILE TABLET Locations 12% 10% 79% **Traffic Sources**  $-11$  min  $-8$  min  $-26$  mi  $-21$  min  $-16$  min Content **Top Referrals: Top Active Pages:** Events **Source** Active Users  $\downarrow$ **Active Page Active Users** Conversions 1. financialbroker.ie  $3 \mid 7.14\%$  $\blacksquare$ 1. /broker-centre/home.jsp 2. /bgsi/sales\_centre/mib/index.jsp 2 4.76% Audience **Top Social Traffic:** 2 4.76% 3. /funds/fund-performance-calculator/home.jsp **Source Active Users**  $\downarrow$ ⊁ Acquisition 2 4.76% 4. /funds/fund-products/equi...ed-global-equity/home.jsp There is no data for this view. 1 2.38% 5. /bgsi/index.jsp m Behaviour **Top Keywords:** 6. /bgsi/sales\_centre/lsi\_gtp/index.jsp 1 2.38% **Fa** Conversions **Keyword** Active Users  $\downarrow$ 7. /bgsi/sales\_centre/scp\_personal/index.jsp 1 2.38% 1. (not provided)  $10$ 8. /bgsi/search\_results/fund\_values.jsp 1 2.38% 2. zurich fund centre  $\blacksquare$ 1 2.38% 9. /bgsi/search\_results/policy\_documentation.jsp  $1 \quad 2.38\%$ 10. /bgsi/underwriting/limits\_guidelines.jsp

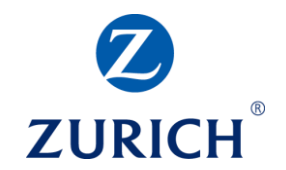

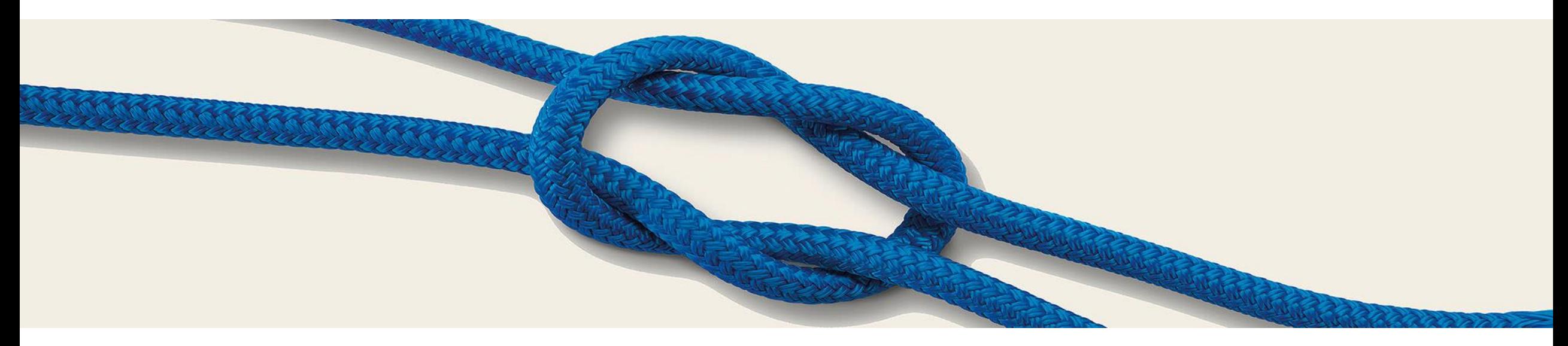

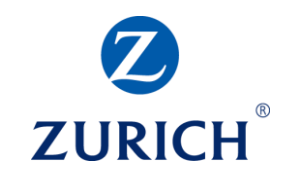

Pageview vs Session vs User

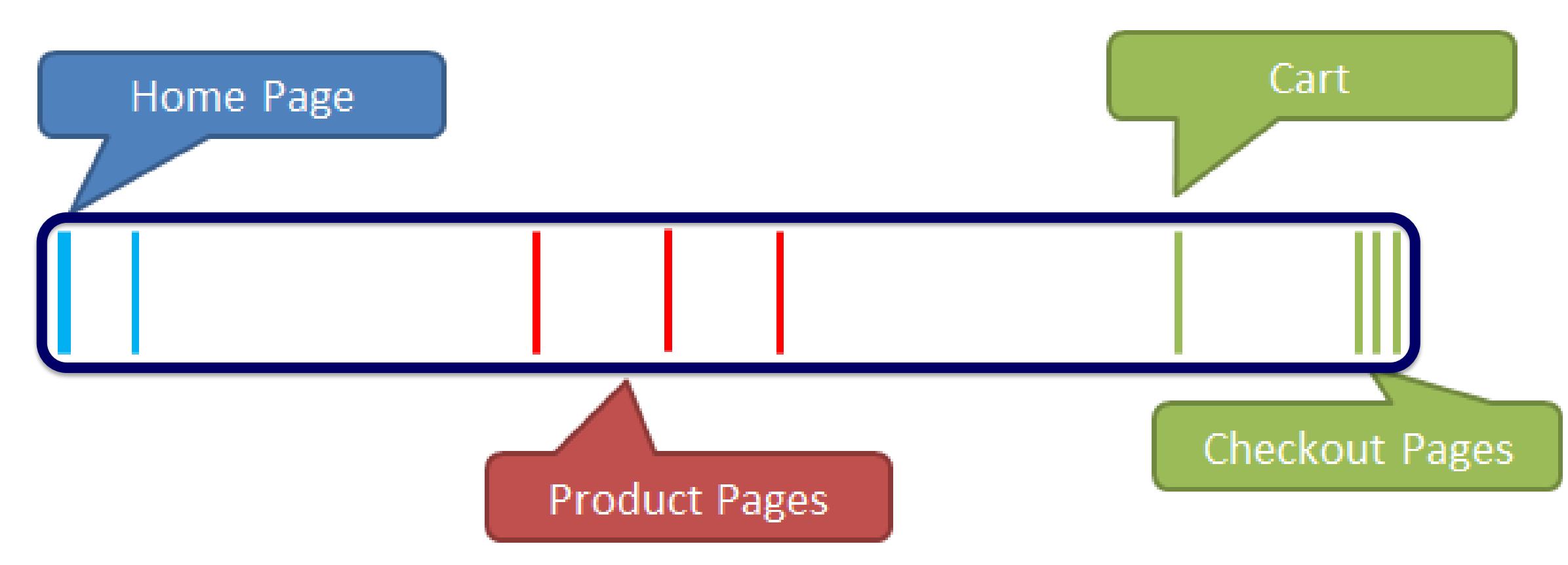

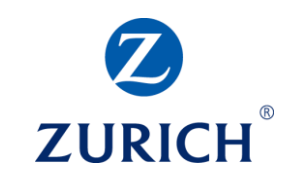

#### Pageview vs Session vs User

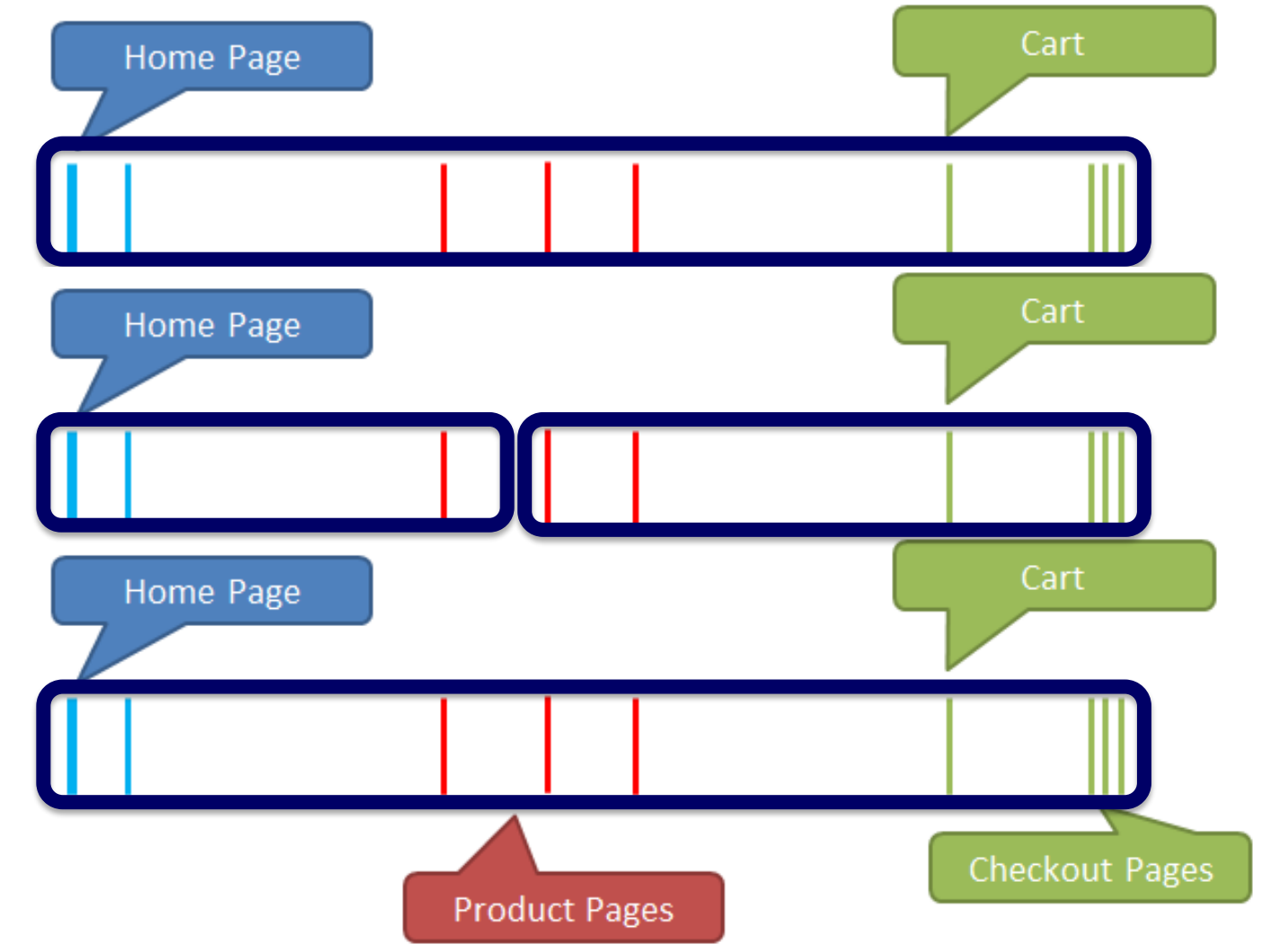

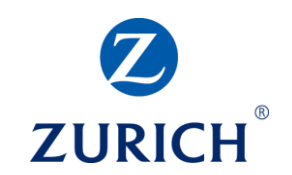

Typical Session vs Bounce

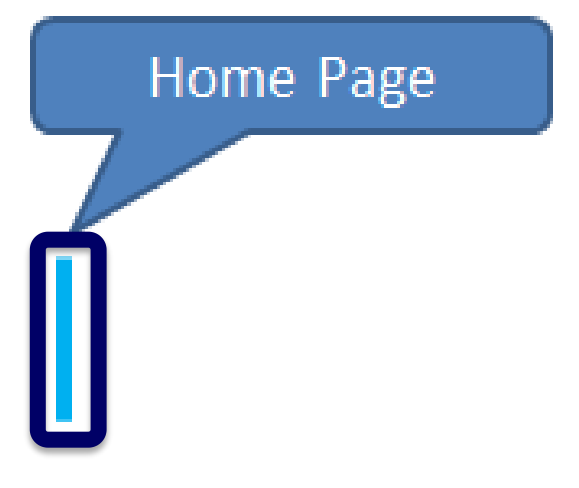

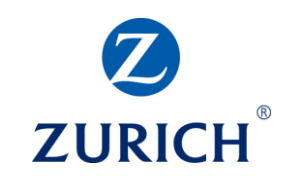

#### Acquisition – Behaviour - Conversions

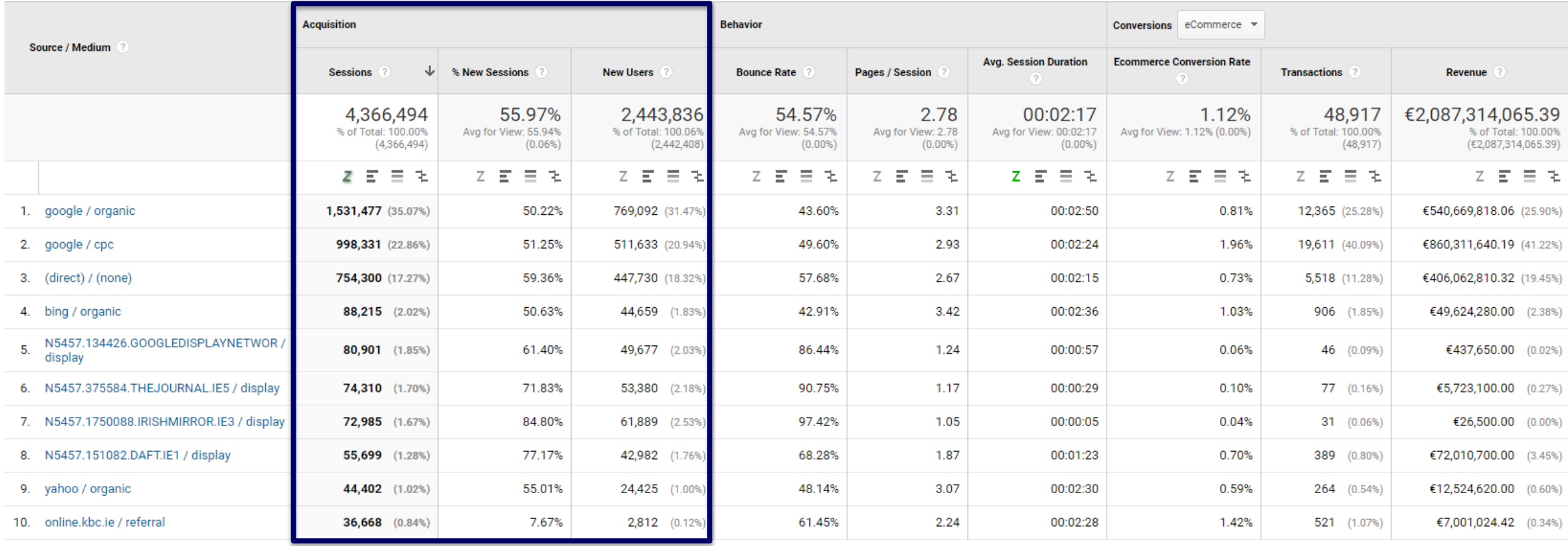

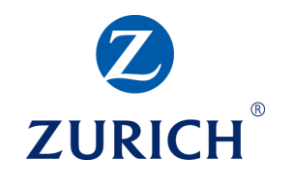

#### **DIGITAL MARKETING & MEASUREMENT MODEL**

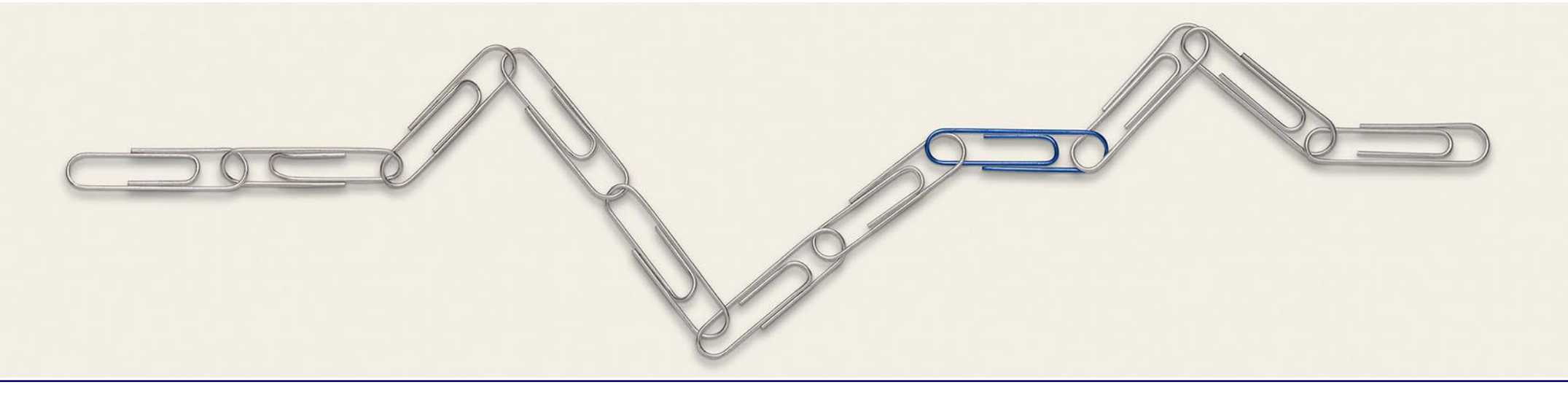

## **DIGITAL MARKETING & MEASUREMENT MODEL**

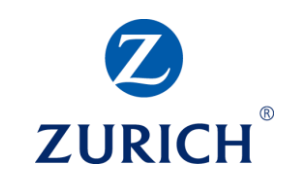

#### The importance of a model

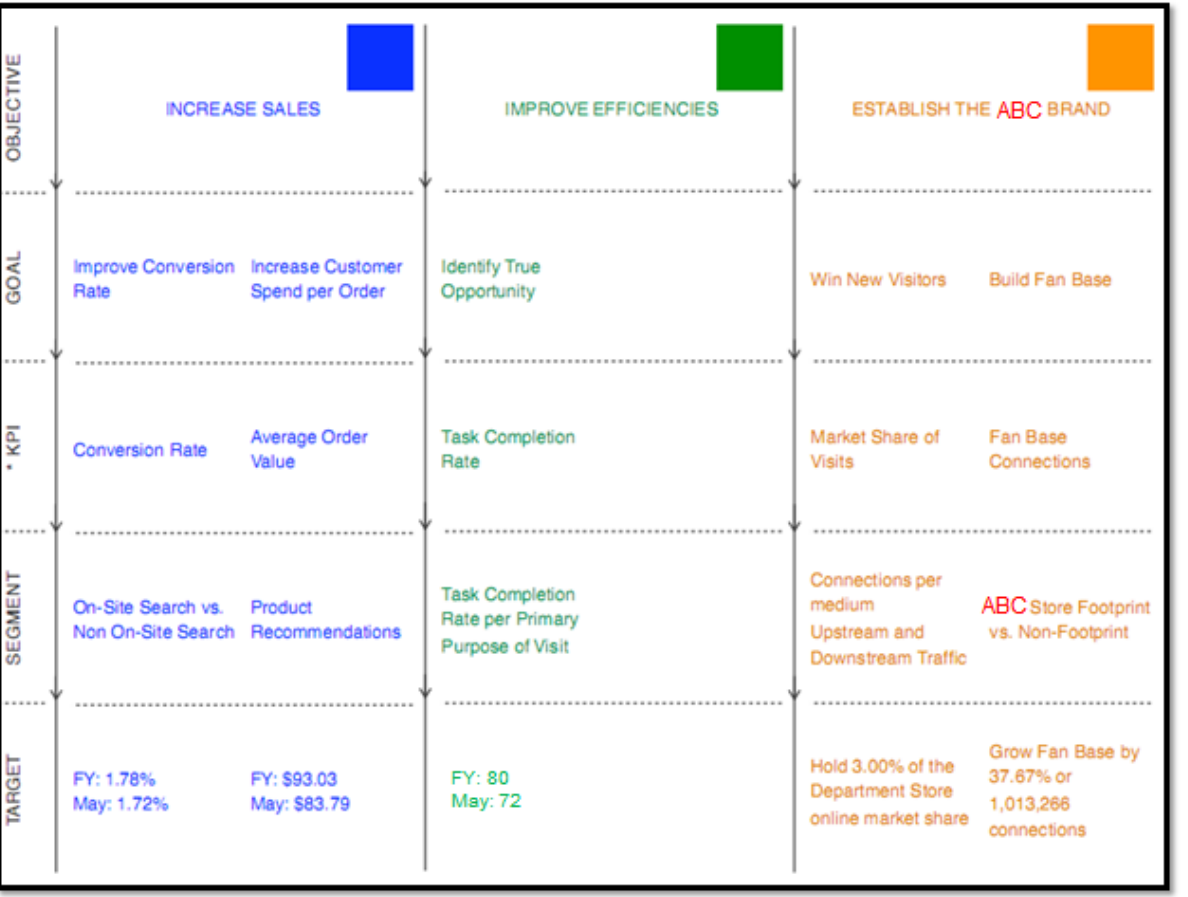

*"There is one difference between winners and losers when it comes to web analytics. Winners, well before they think data or tool, have a well structured Digital Marketing & Measurement Model. Losers don't."*

#### Avinash Kaushik

## **DIGITAL MARKETING & MEASUREMENT MODEL**

#### **Steps**

- 1. Identify business **objectives**
- 2. Identify a **goal** for each business objective
- 3. Define **key performance indicators**
- 4. Set **targets** for each key performance indicator
- 5. Identify **segments** of

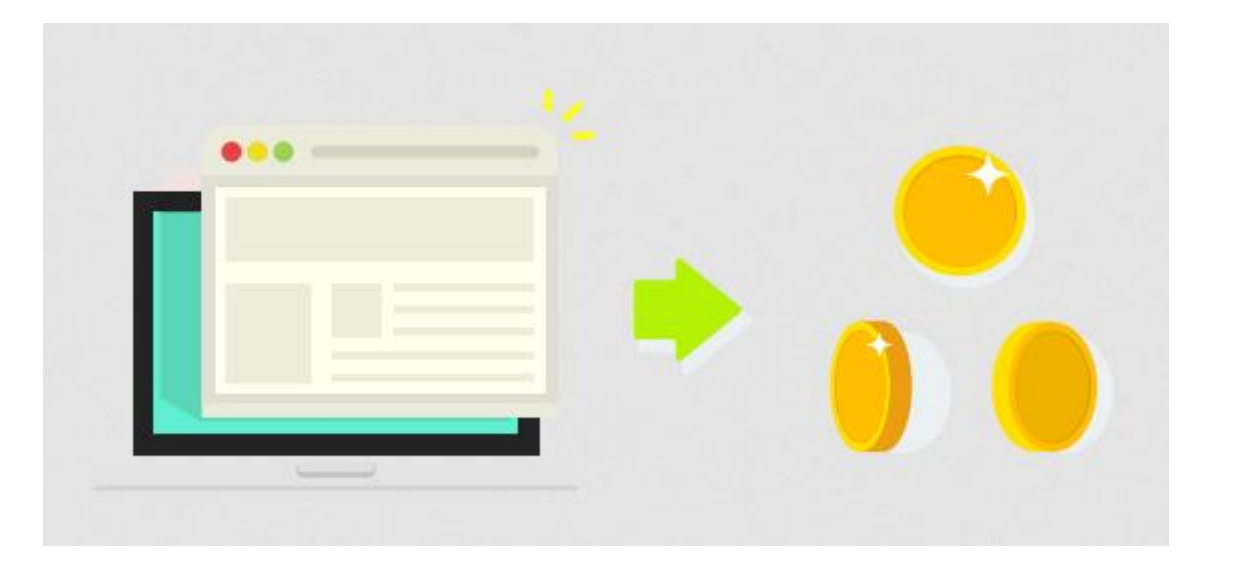

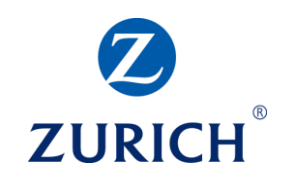

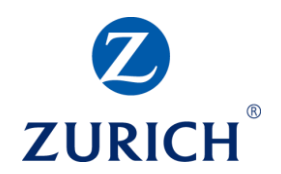

# **Thank you**